[Telnet](https://zhiliao.h3c.com/questions/catesDis/136) **[肖梦茹](https://zhiliao.h3c.com/User/other/40704)** 2019-08-16 发表

# 组网及说明

# **1 配置需求或说明**

### **1.1适用产品系列**

本案例适用于如S5500V2-34S-EI、S5500V2-28F-SI、S5530F-EI-D、S5560-54C-EI、S5560X-54C-P WR-EI、S5820V2-52Q、S5820V2-52QF-H3等S5500V2、S55X0、S58X0V2系列的交换机。

## **1.2配置需求**

Switch管理VLAN是VLAN2,开启了Telnet功能。Telnet用户主机与Switch相连,配置telnet登录用户的 权限为level-0, 配置超级密码的用户登录权限为network-admin, 用户可以通过super命令切换用户角 色从而对设备配置进行操作。

#### **2 组网图**

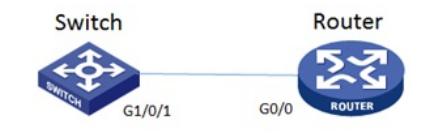

# 配置步骤

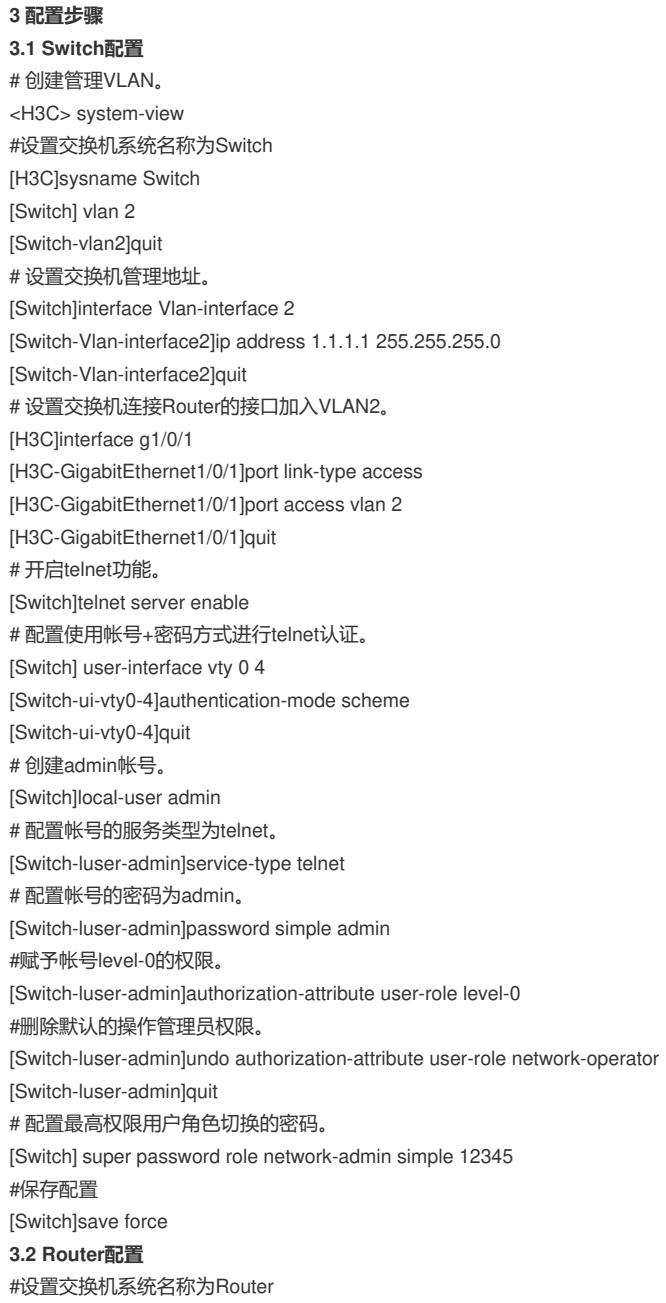

[H3C]sysname Router #Router配置接口地址,保证能和Switch互通 [Router]interface GigabitEthernet 0/0 [Router-GigabitEthernet0/0]ip address 1.1.1.2 255.255.255.0 [Router-GigabitEthernet0/0]quit #保存配置

[Router]save force

#### **3.3 验证配置**

1) Router使用admin帐号 telnet登录Switch测试, level-0只能执行命令ping、tracert、ssh2、telnet和s uper。

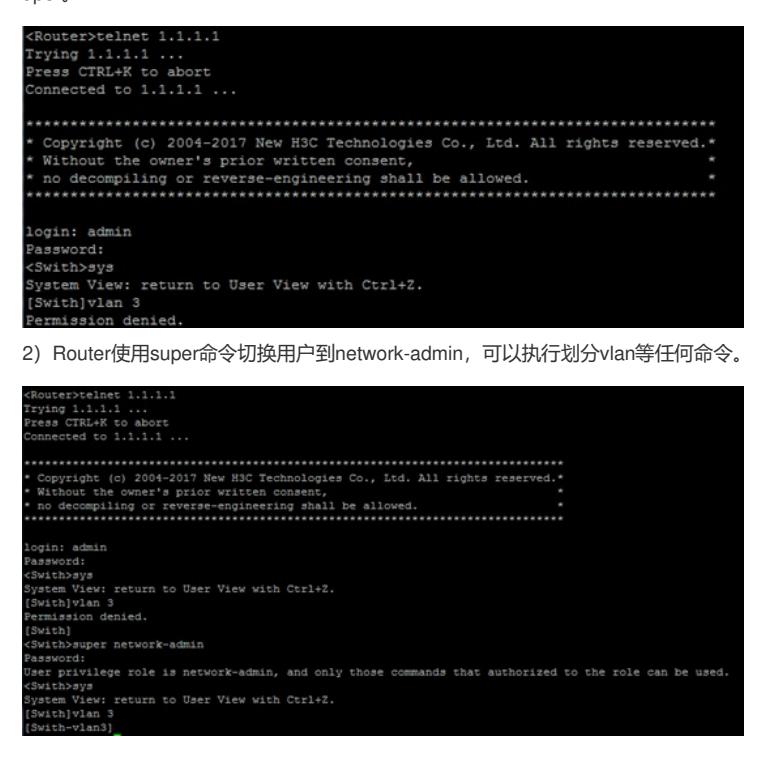

配置关键点